### **Course Plan Batch**

Last Modified on 03/11/2024 8:45 am CDT

[Report](http://kb.infinitecampus.com/#report-logic) Logic | [Report](http://kb.infinitecampus.com/#report-editor) Editor | [Generate](http://kb.infinitecampus.com/#generate-the-report) the Report

#### **Classic View:** Program Admin > Reports > Course Plan Batch

#### **Search Terms**: Course Plan Batch

The Course Plan Batch Report allows counselors and other administrators the ability to view a PDF report of several students' course plan. This same report can be generated one student at a time by printing the Course Plan Report from the student's [Course](https://kb.infinitecampus.com/help/course-plan-academic-planning) Plan.

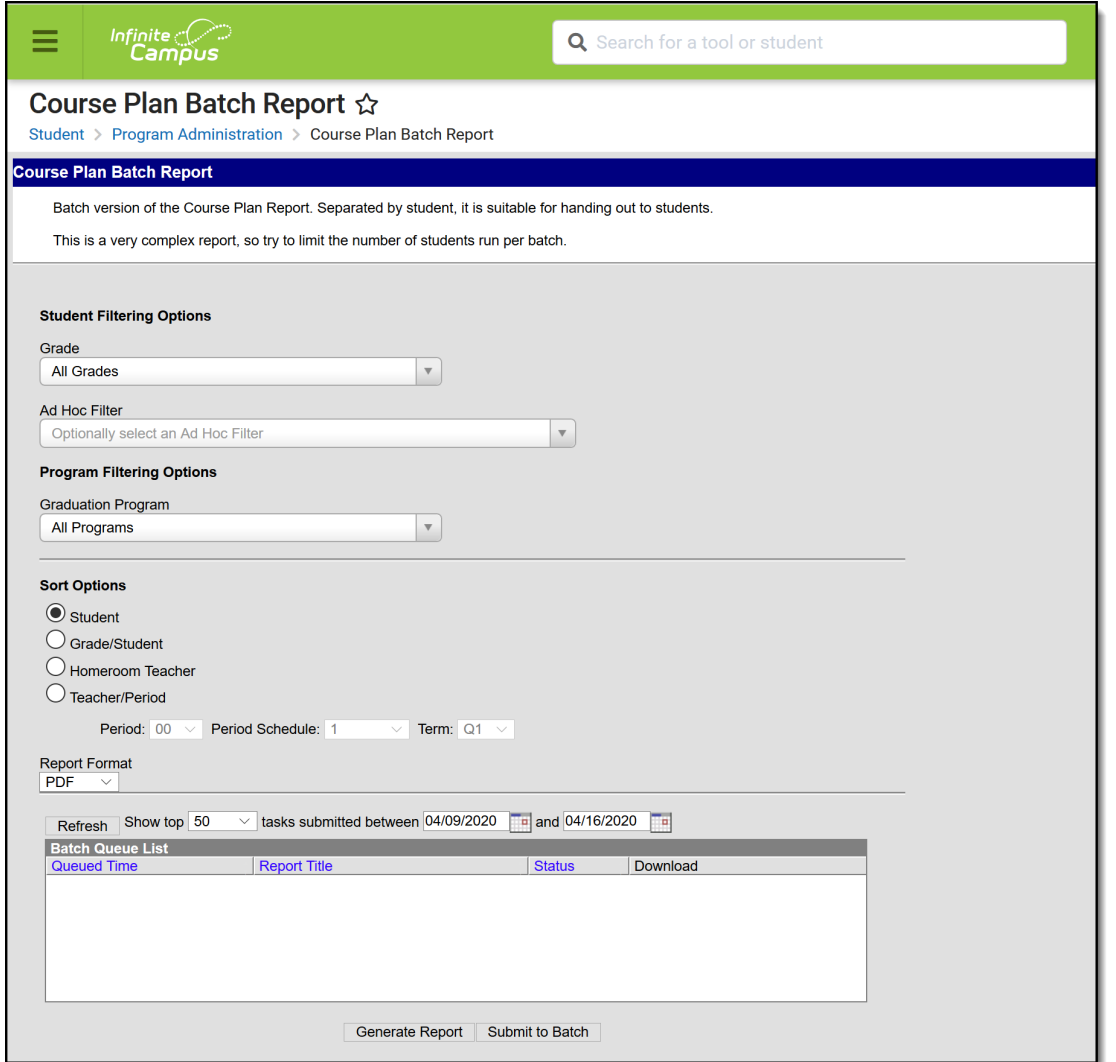

Course Plan Batch Report

# **Report Logic**

This report only generates information for the selected calendar in the Campus toolbar. Multiple calendars cannot be selected.

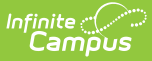

Only students who are assigned graduation programs are included in the report.

# **Report Editor**

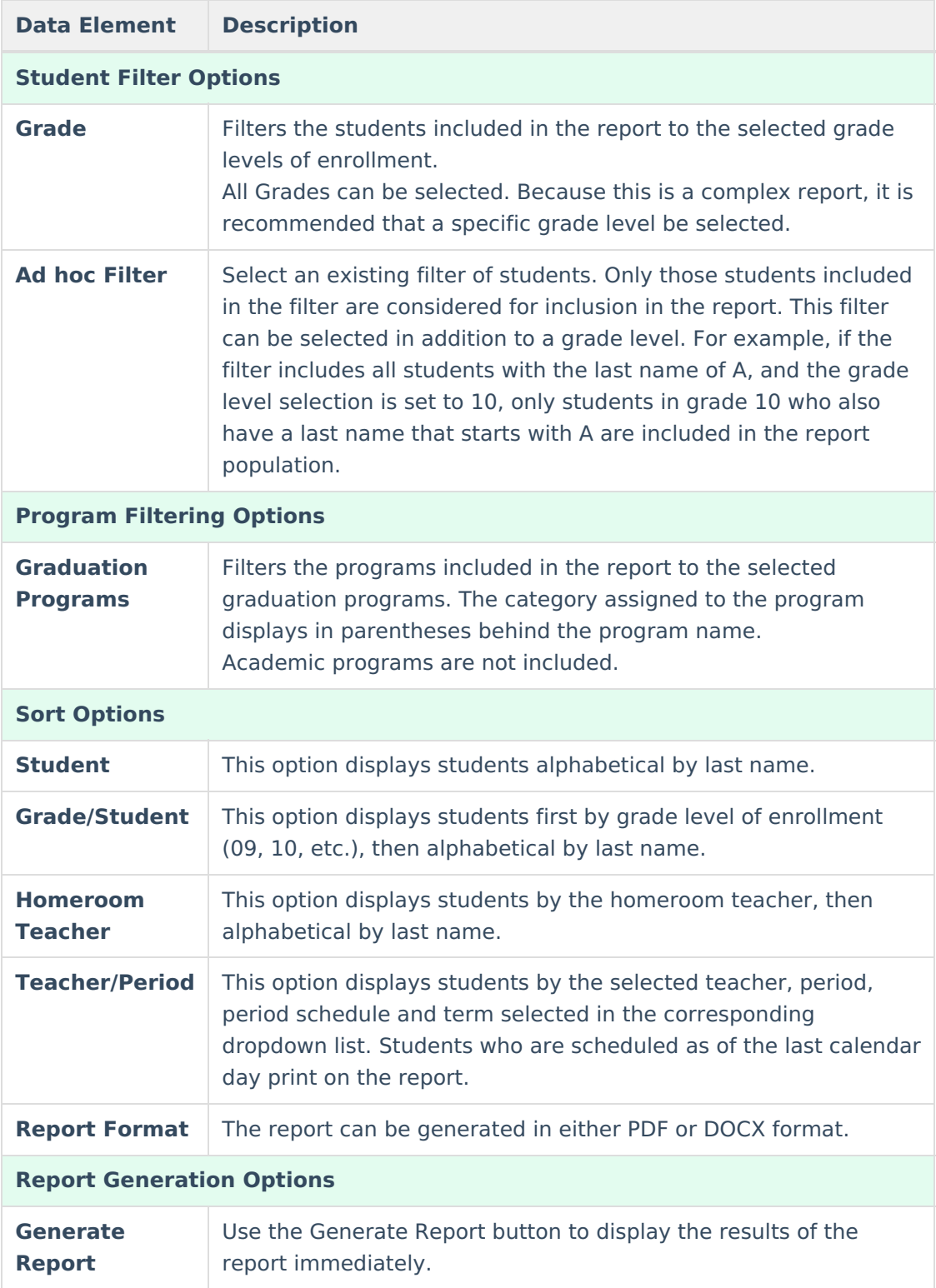

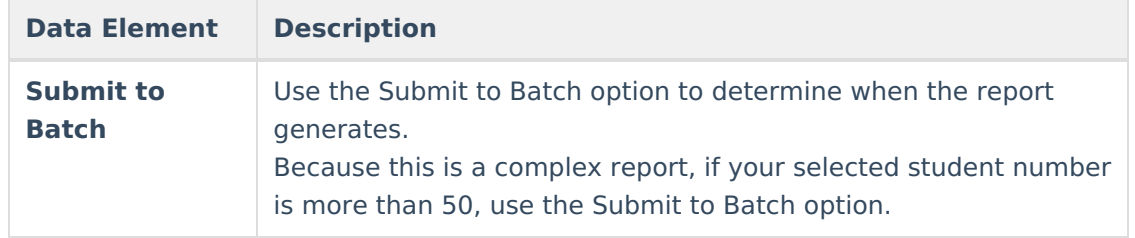

### **Generate the Report**

- 1. Select the **Grades** to include in the report.
- 2. Select the **Ad hoc Filter** to use to further narrow the results of the report, if desired.
- 3. Select the desired **Graduation Program**.
- 4. Select the desired **Sort Options**.
- 5. Select the desired **Report Format.**
- 6. Click the **Generate Report** button or the **Submit to Batch** button.

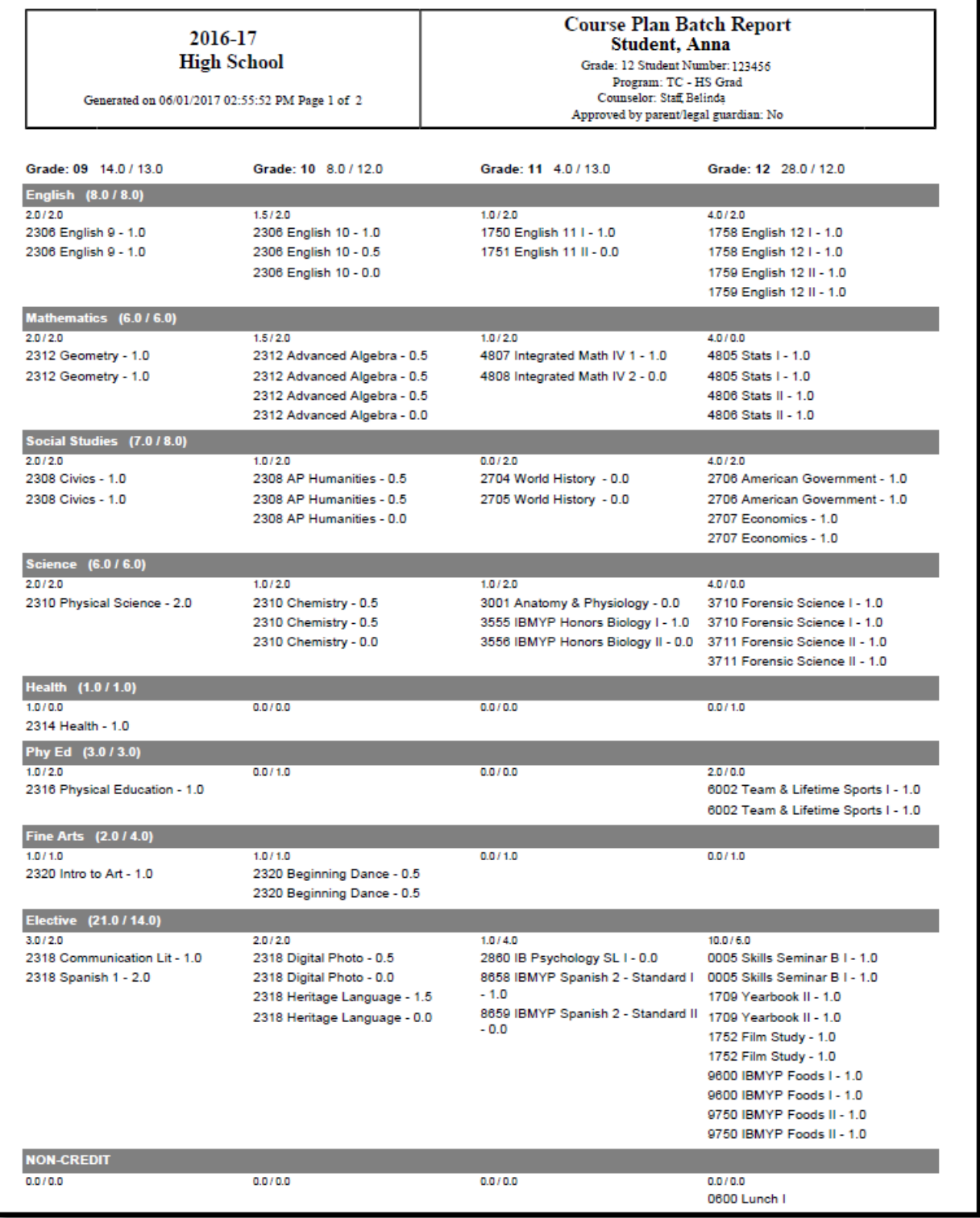

Course Plan Batch Report, PDF Format

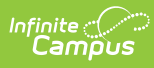

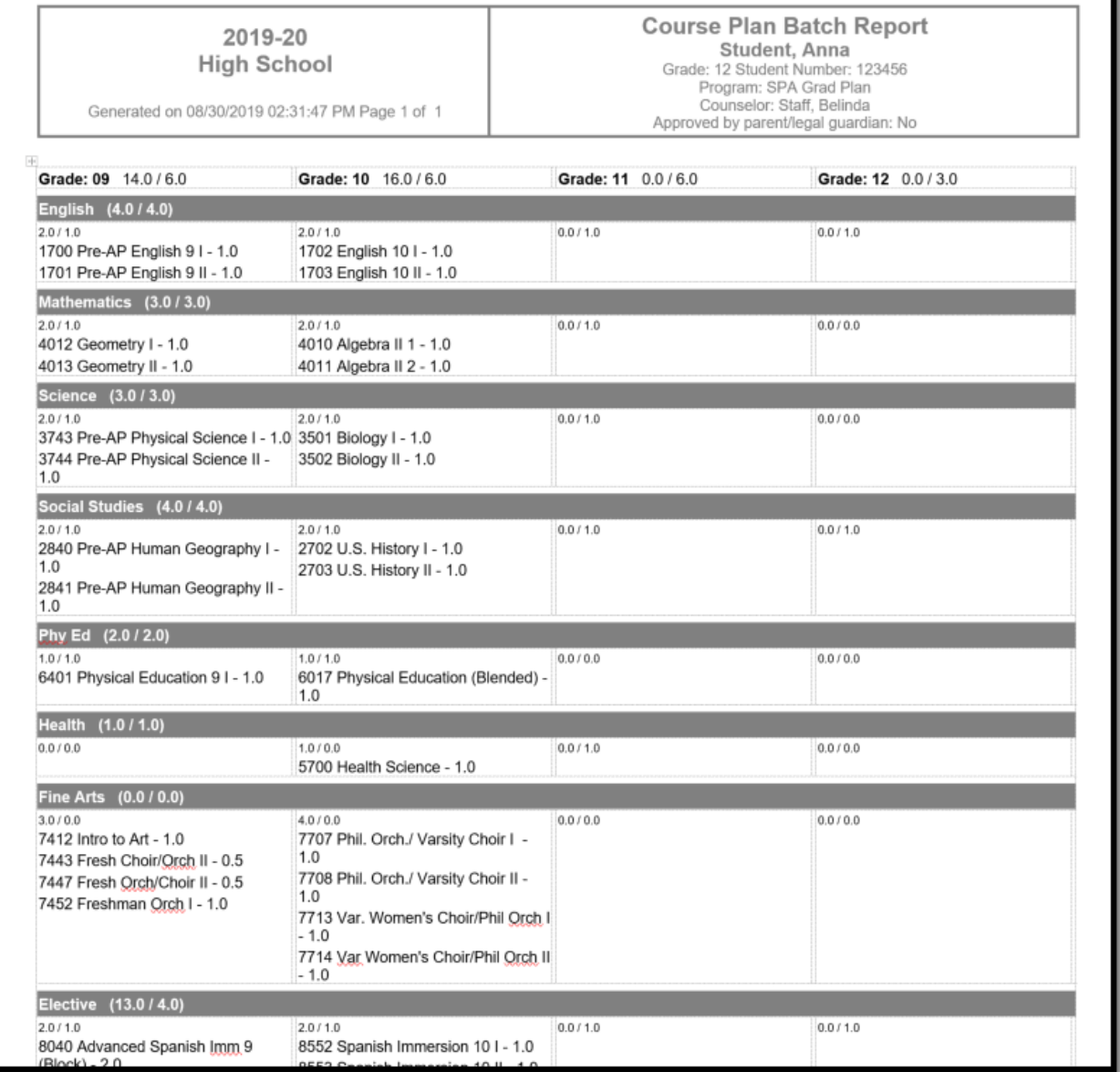

Course Plan Batch Report, DOCX Format